# **ONLINE METU ENGLISH PROFICIENCY EXAM (METU-EPE)**

Valid for the exam to take place on September 02, 2020

# **The Content of the Exam**

Due to the measures taken against Covid-19, METU EPE, which is announced to take place on September 02, 2020, will be administered online. Due to technical issues that may arise during an online exam, the "Listening", "Performance Task", and "Search Reading" sections of the EPE will not be included in the content of this exam. In this respect, the final form of the content of the online EPE is given in Table 1.

To access detailed information about the content of the exam (including questions types, and sample questions etc.), see the webpage via the following URL:

<http://www.dbe.metu.edu.tr/prf/EpeKitapcigi.pdf>

Table 1: Question Types Planned to be Included in the Online EPE and Related Information

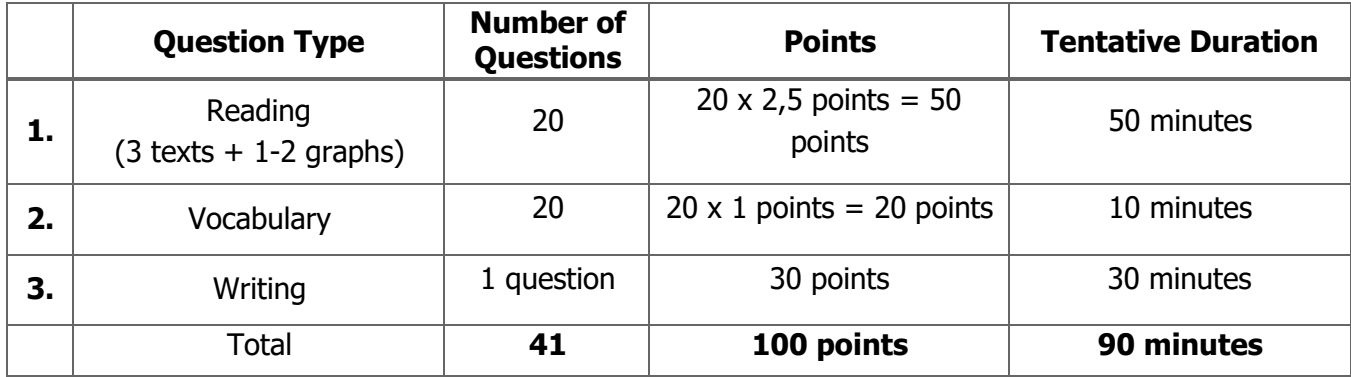

#### **1. Reading (Estimated time: 50 minutes)**

In this section of the test, there will be 3 long (each including about 1000 words) and 1-2 short (graph reading) texts, which makes 4-5 texts in total. This section requires 20 multiple choice questions to be answered. Each question will have a 2.5-point value, and the total weight of the Reading Section will be 50 points (50% of the total exam score).

## **2. Vocabulary (Estimated Time: 10 minutes)**

This section consists of 20 multiple choice vocabulary questions. Each question will have 1-point value and the total weight of this section will be 20 points (20% of the total exam score).

#### **3. Writing (Estimated time: 25 - 30 minutes)**

There will be 1 question in this section. It will require you to write a text with about 150 words. This section will have a total weight of 30 points (30% of the total exam score). The candidates will have to complete this section by typing the text with the computer keyboard.

# **Required Hardware and Software**

For the exam to be administered with no technical problems, the candidates have to make sure that the following technical requirements are met:

- a) A computer (A PC with Windows 7 or higher, or MAC) with a stable internet connection. (Questions cannot be answered through Tablet Computers and Mobile Phones as they arenot compatible with the exam interface)
- b) Safe Exam Browser (version 2.4), which is free for personal use. [\(https://safeexambrowser.org/download\\_en.html#Windows\)](https://safeexambrowser.org/download_en.html#Windows)
- c) Candidates need to have either another computer or a tablet or mobile phone, either of which must have a webcam and a stable internet connection so that exam proctors can invigilate the candidates during the exam by using Cisco Webex). Whether you have a second computer, a tablet or a mobile phone, your device must support the above-mentioned video conferencing tool.
- d) Stable Internet Connection

Headphones or Earbuds are not required and will not be allowed in the exam.

We suggest that those who do not have access to one or more of the technical requirements stated above, or those who cannot borrow them from their relatives or acquaintances, get in contact with

any of the institutions which are specified in the announcement made by the Council of Higher Education on May 27, 2020. According to the announcement, in order to use internet connection and/or computers, candidates can refer to universities in their cities, or to the institutions affiliated to the Ministry of Education, or as a last resort, other public institutions. The letter that Council of Higher Education sent to these institutions will allow you to use the devices that are available.

The access to the exam will **ONLY** be available through **Safe Exam Browser** (SEB). Therefore, you need to have installed and configured the browser **BEFORE** the exam. You need to install SEB version 2.4 and change "**Start URL**" to **[https://odtuclass2019sum.metu.edu.tr](https://odtuclass2019sum.metu.edu.tr/)**. The information for installing and configuring SEB on a MAC, please visit<http://dbe.metu.edu.tr/prf/>

# **Exam Platform**

The following images are given below merely to present the platform and does not involve any questions from the online EPE.

You will receive an email providing you with a *Username* and a *Password* before the exam day. You **will have to change the password that is sent to you via email**. The information about this issue will be included in the email. On the exam day, you will use your own password and the username to access to the platform. **Without the username and password that you have selected, you will not have access to the exam. You will also access your exam results using the same username and password.** 

After signing into the system, you will be able to access the exam by clicking on the link that is provided on the page that you opened. You will start with the Careful Reading section, then continue with the Vocabulary section, and complete the Writing Section to end the exam. In order to start with the Vocabulary section, you will have to have completed and submitted the Reading questions. Similarly, in order to start answering the Writing section, you will need to have started and submitted the Vocabulary section. Every section of the exam will automatically end when the given time is over. (The duration for Reading about 50 minutes; for Vocabulary about 10 minutes; and for Writing 30 minutes). In case you finish a section early, the time remaining from that section will not be available for the following sections.

#### **1) Screenshot of the Exam (Reading Part)**

You can click on the numbers here to navigate between the questions. You can click on icon [i] to see desired reading text.

You can check how much time you left here.

Finish attempt

Time left 0:49:46

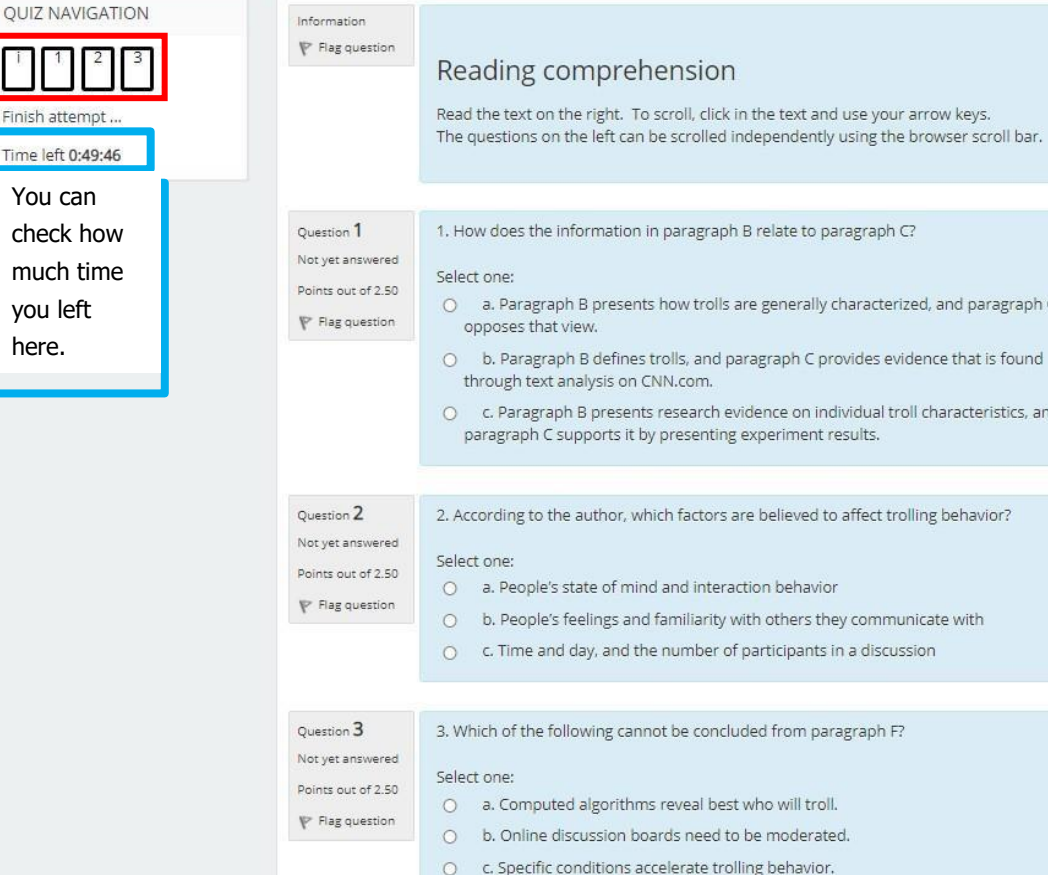

The reading text will be on the right of the page. The text and the questions can be scrolled down and up separately.

#### **TEXT I**

oll bar.

agraph C

istics, and

A "Fail at life. Go bomb yourself." Comments like this one, found on a CNN article about how women perceive themselves, are prevalent today across the internet, whether it's Facebook, Reddit, or a news website. Such behavior can range from profanity and name-calling to personal attacks, sexual harassment, or hate speech. A recent Pew Internet Survey found that four out of 10 people online have been harassed online, with far more having witnessed such behavior. Trolling has become so rampant that several websites have even resorted to completely removing comments.

B Many believe that trolling is done by a small, vocal minority of sociopathic individuals. This belief has been reinforced not only in the media, but also in past research on trolling, which focused on interviewing these individuals. Some studies even showed that trolls have predisposing personal and biological traits, such as sadism and a propensity to seek excessive stimulation.

C But what if all trolls aren't born trolls? What if they are ordinary people like you and me? In our research, we found that people can be influenced to troll others under the right circumstances in an online community. By analyzing 16 million comments made on CNN.com and conducting an online controlled experiment, we identified two key factors that can lead ordinary people to troll.

D We recruited 667 participants through an online crowdsourcing platform and asked them to first take a quiz, then read an article and engage in discussion. Every participant saw the same article, but some were given a discussion that had started with comments by trolls, whereas others saw neutral comments instead. Here, trolling was defined using standard community guidelines-for example, name-calling, profanity, racism, or harassment. The quiz given beforehand was also varied, to be either easy or difficult.

E Our analysis of comments on CNN.com helped to verify and extend these experimental observations. The first factor that seems to influence trolling is a person's mood. In our experiment, people put into negative moods were much more likely to start trolling. We also discovered that trolling ebbs and flows with the time of day and day of the week, in sync with natural human mood patterns. Trolling is most frequent late at night, and least frequent in the morning. Trolling also peaks on Monday, at the beginning of the workweek. Moreover, we discovered that a negative mood can persist beyond the events that brought about those feelings. Suppose that a person participates in a discussion where other people wrote troll comments. If that person goes on to participate in an unrelated discussion, he or she is more likely to troll in that discussion too.

F The second factor is the context of a discussion. If a discussion begins with a "troll comment", then it is twice as likely to be trolled by other participants later on, compared to a discussion that does not start with a troll comment, in fact, these troll comments can add up. The more troll comments in a discussion, the more likely that future participants will also troll the discussion. Altogether, these results show how the initial comments in a discussion set a strong, lasting precedent for later trolling.

**5**

The link **"Finish attempt"** will check whether your answers are saved and direct you to the page "Summary of attempt" so that you can submit your answers.

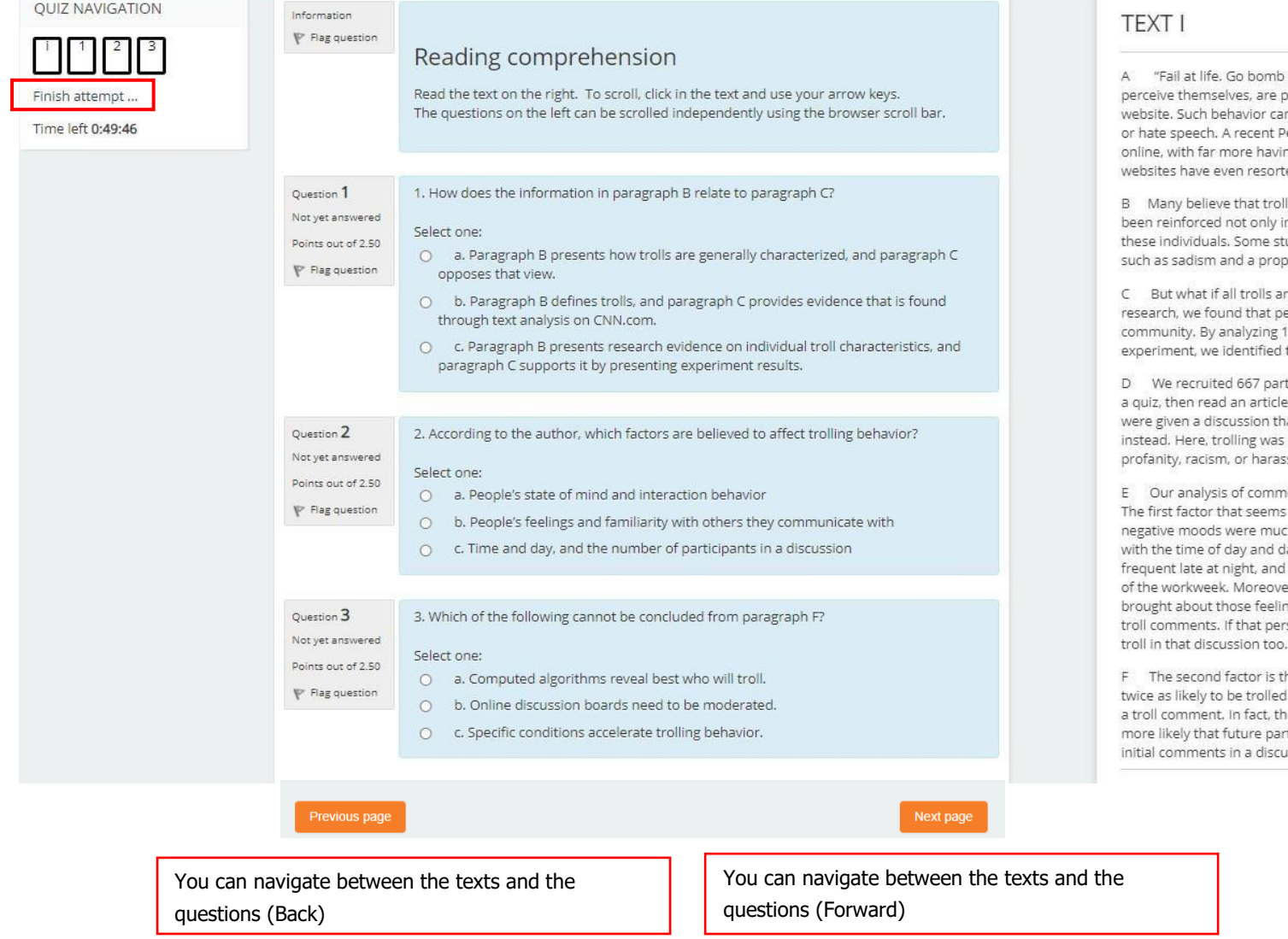

yourself." Comments like this one, found on a CNN article about how women .<br>Intervalent today across the internet, whether it's Facebook, Reddit, or a news n range from profanity and name-calling to personal attacks, sexual harassment. ew Internet Survey found that four out of 10 people online have been harassed ng witnessed such behavior. Trolling has become so rampant that several ed to completely removing comments.

ling is done by a small, vocal minority of sociopathic individuals. This belief has n the media, but also in past research on trolling, which focused on interviewing udies even showed that trolls have predisposing personal and biological traits. pensity to seek excessive stimulation.

en't born trolls? What if they are ordinary people like you and me? In our eople can be influenced to troll others under the right circumstances in an online 6 million comments made on CNN.com and conducting an online controlled two key factors that can lead ordinary people to troll.

ticipants through an online crowdsourcing platform and asked them to first take and engage in discussion. Every participant saw the same article, but some at had started with comments by trolls, whereas others saw neutral comments defined using standard community guidelines-for example, name-calling, ssment. The quiz given beforehand was also varied, to be either easy or difficult.

ents on CNN.com helped to verify and extend these experimental observations. to influence trolling is a person's mood. In our experiment, people put into ch more likely to start trolling. We also discovered that trolling ebbs and flows lay of the week, in sync with natural human mood patterns. Trolling is most least frequent in the morning. Trolling also peaks on Monday, at the beginning er, we discovered that a negative mood can persist beyond the events that ngs. Suppose that a person participates in a discussion where other people wrote son goes on to participate in an unrelated discussion, he or she is more likely to

he context of a discussion. If a discussion begins with a "troll comment", then it is by other participants later on, compared to a discussion that does not start with rese troll comments can add up. The more troll comments in a discussion, the rticipants will also troll the discussion. Altogether, these results show how the ussion set a strong, lasting precedent for later trolling.

At the end of this part, click on **"Finish attempt"** button. You will see a page like below. Check whether you answered all the questions in this page. If there is/are any unanswered question/s, you can click on the "**Return to attempt"** button to go back and answer that/those question/s. **"Quiz Navigation"**  part on the top left corner of the page will help you to see desired question/text. Similarly, you can also use **"Next page"** or **"Previous page"** buttons at the bottom of the page. Click on **"Submit all and finish**" button finally. On the page you are directed, click on **"Back to the course"** button and then, start the Vocabulary part of the exam on the page you see.

Summary of attempt

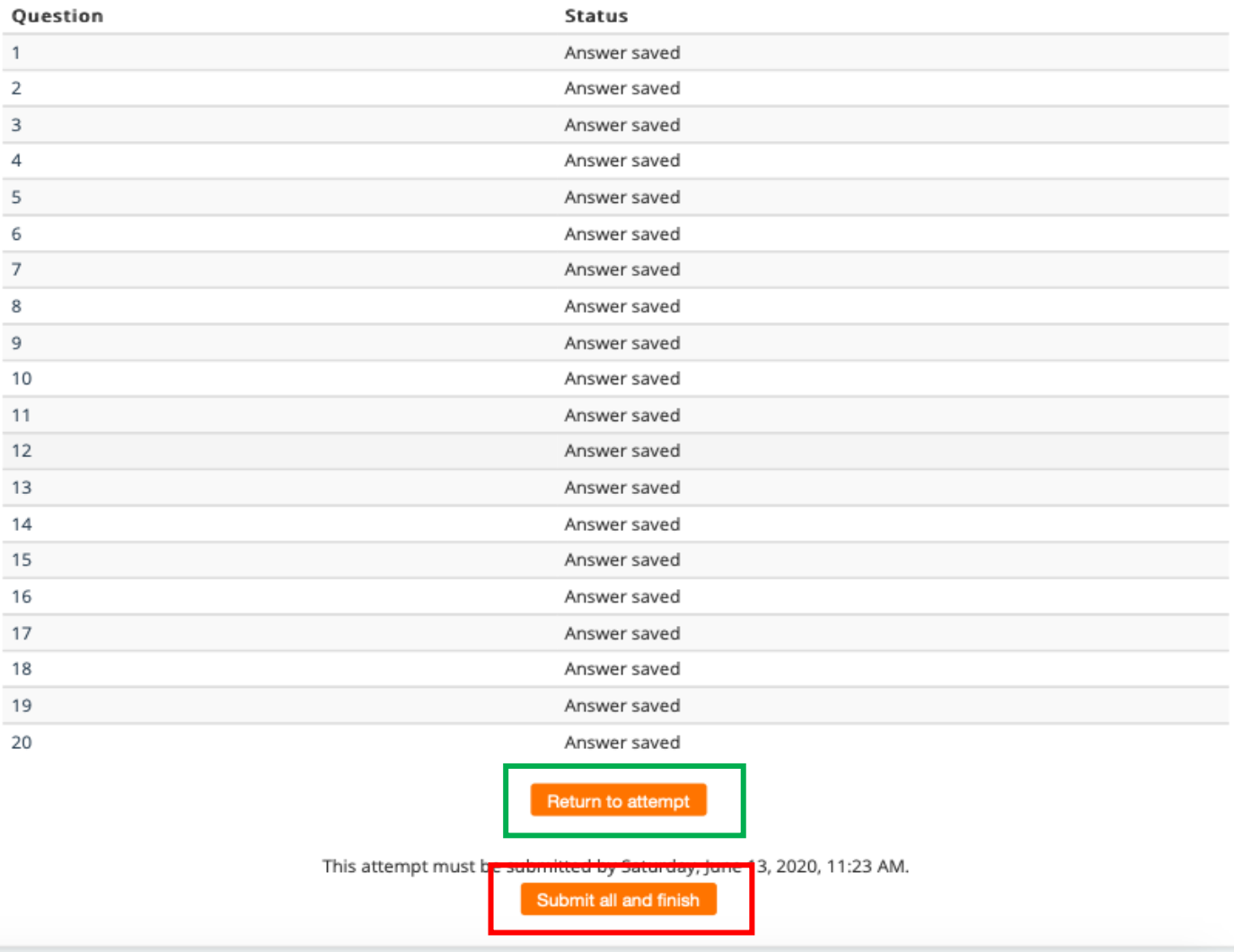

**7**

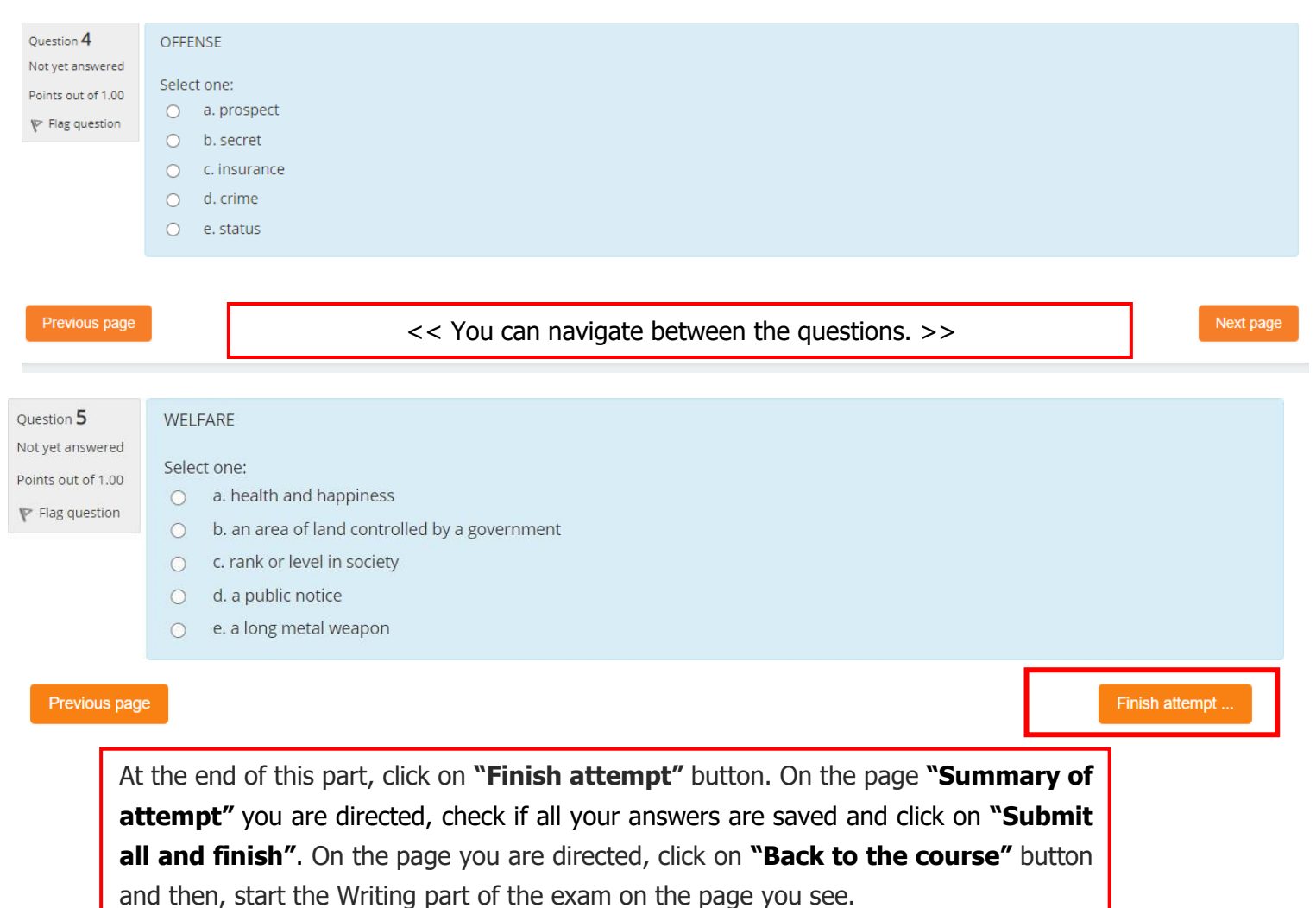

### **2) Screenshot of the Exam (Vocabulary Part)**

**For wrong answers on the reading and vocabulary part of the exam will not count against you, no points will be taken away for any incorrect answer. Therefore, it is important to select the option you think to be correct.**

# **3) Screenshot of the Exam (Writing Part)**

In a paragraph of about 150 words, explain which two features of a healthy city you find most important. You can use the ideas mentioned by the professor or your own ideas. Your response will be evaluated based on your ability to - develop and expand on ideas to produce a fluent and well-connected text - use a wide range of sentence structures and vocabulary correctly and appropriately. One of your professors has given a lecture on the features of a healthy city Below are some of the points mentioned in the lecture: Exam • healthy physical environment (recreational areas, etc.) Ouestion • sufficient educational opportunities (schools at all levels, etc.) . easy access to health services (sufficient number of health professionals, etc.) >>> Your professor has asked you to write about two features of a healthy city that you find most important. You write your answer here.

> At the end of this part, click on **"Finish attempt"** button. On the page **"Summary of attempt"** you are directed, click on **"Submit all and finish"**. On the page you are directed, click on **"Back to the course"**  button and then, when you see the sentence "THIS IS THE END OF THE EXAM", you can exit Safe Exam Browser.

Finish attempt ...

If the system shuts down before you finish writing your paragraph within the allocated time and you don't have the chance to click on "**Submit all and finish**" button, the system will upload the saved part of your answer to be assessed.

There won't be any announcement of score at the end of the exam. The result of the exam will be announced on the date specified on academic calendar.

# **Video Conference Program**

The students must have a mobile phone, tablet or a second computer with cam and internet connection, and they must be suitable for the video conference program (Cisco Webex) so that the proctors can watch them during the exam. The students who try to log in with different names will not be accept to the session.

Necessary information to participate the exam session will be shared with you later. At this stage, you must have at least two official identity cards (passport, driving license, national/international ID, etc.) and must submit them when asked. If your identity is not verified, it can result in cancellation of your exam.

Once ID verification is over, you must activate Safe Exam Browser (SEB) and log in to the exam platform with your specified username and password. The proctor(s) will assist you on this point.

During the exam, you must never turn video conferencing or be out of the camera view in a way that the proctors are not able to see you. Therefore, you will be asked to check the program if it is still working from time to time during the exam.

Rules of the exam and detailed information about the exam will be shared soon. You can access it on METU SFL and OIDB websites.